## **Tutoriel Phun Les bases**

*Où trouver le logiciel?* http://www.algodoo.com/wiki/Download

*Découverte de l'environnement*

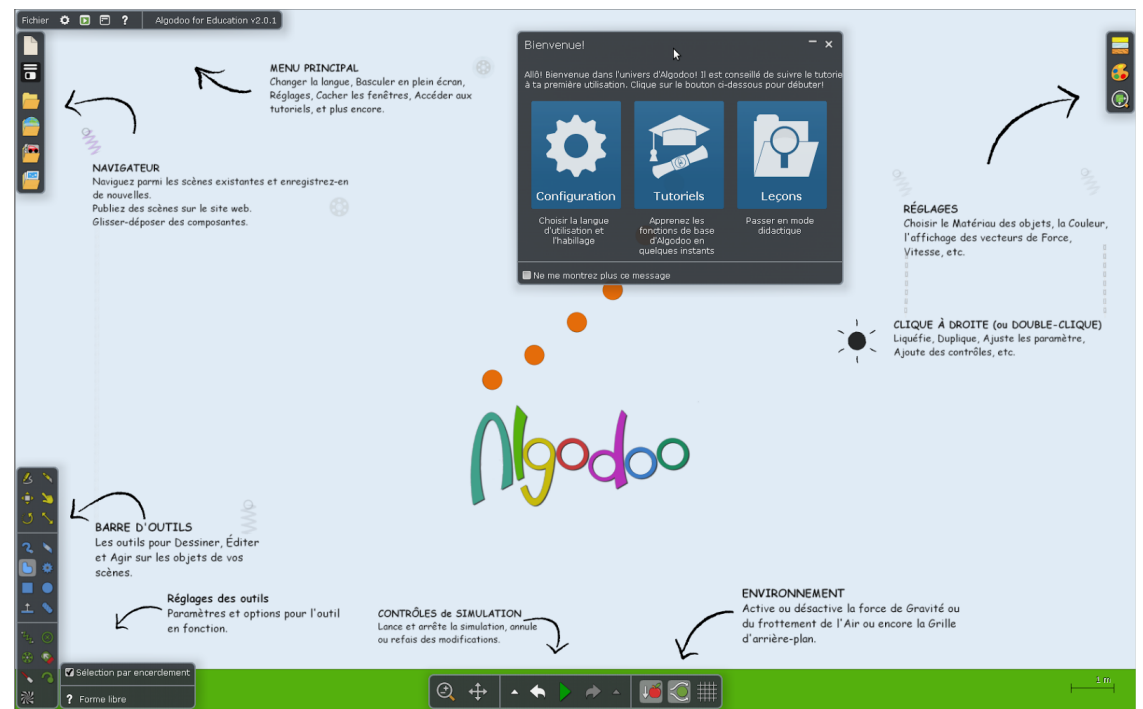

*Menu Principal*

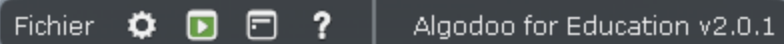

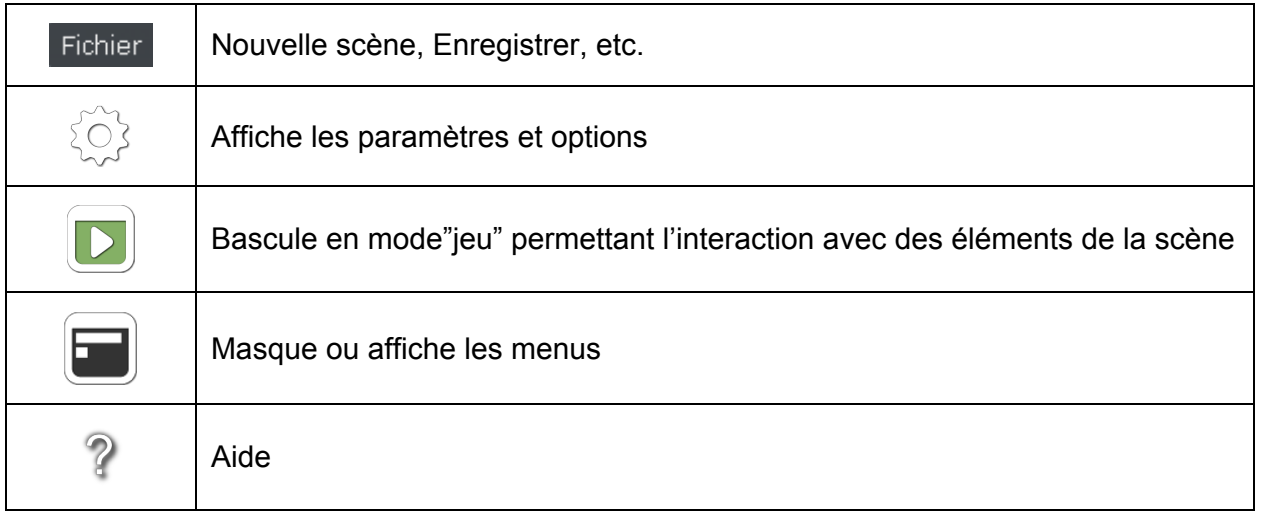

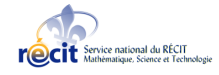

## *Navigateur*

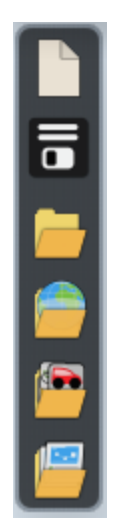

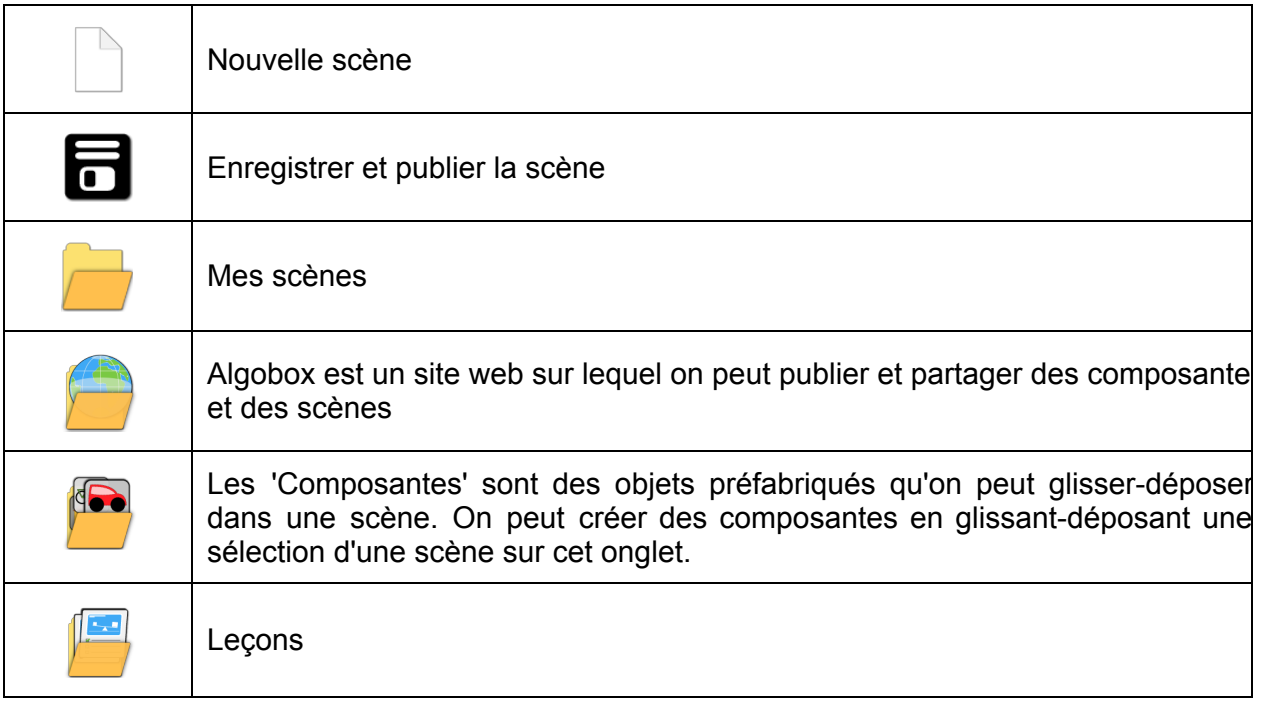

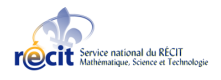

*Barre des outils*

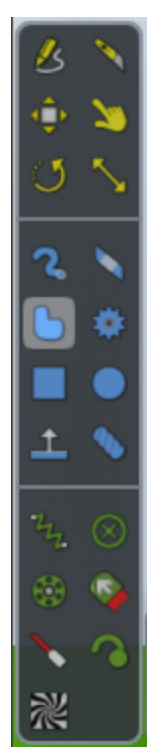

**ASTUCE:** Laissez votre curseur de souris sur un outil pour avoir de plus ample informations.

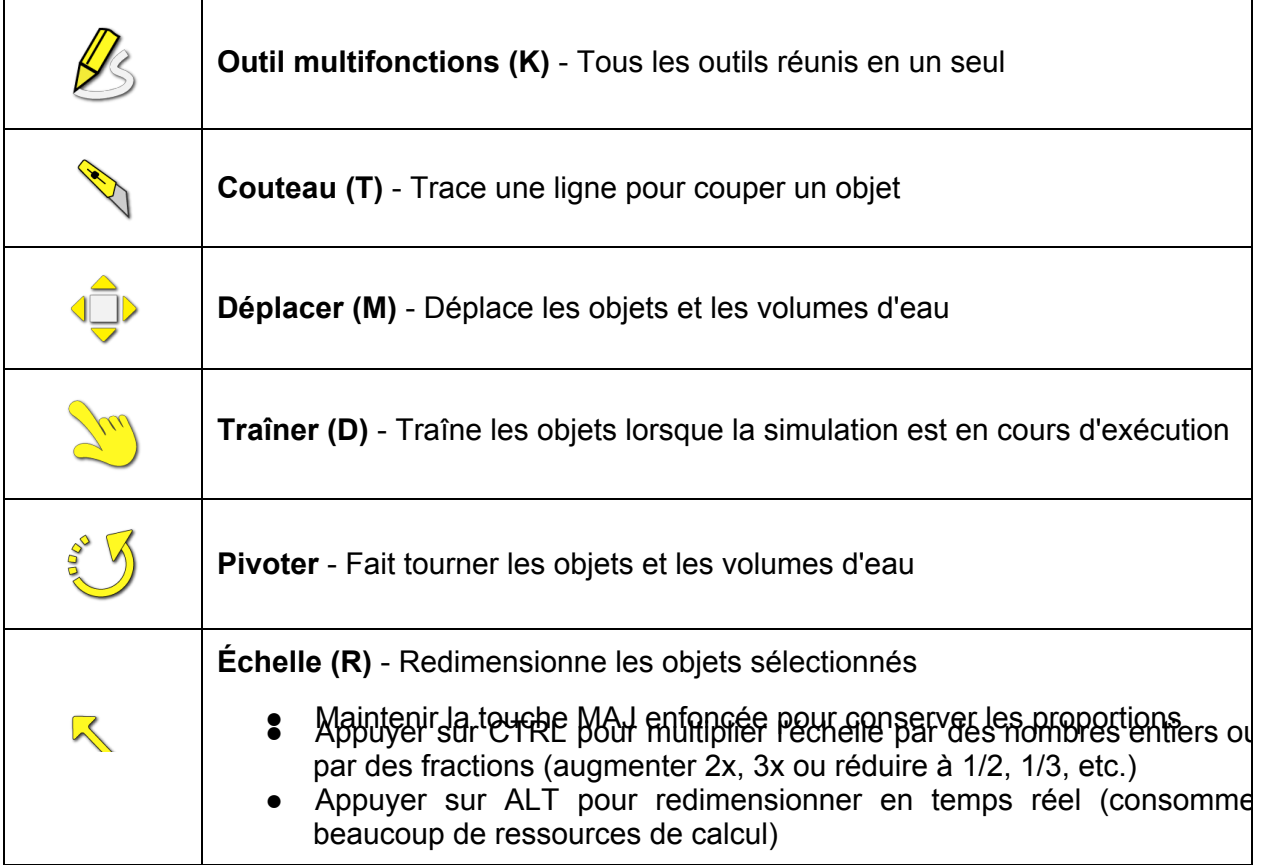

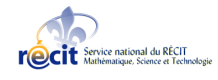

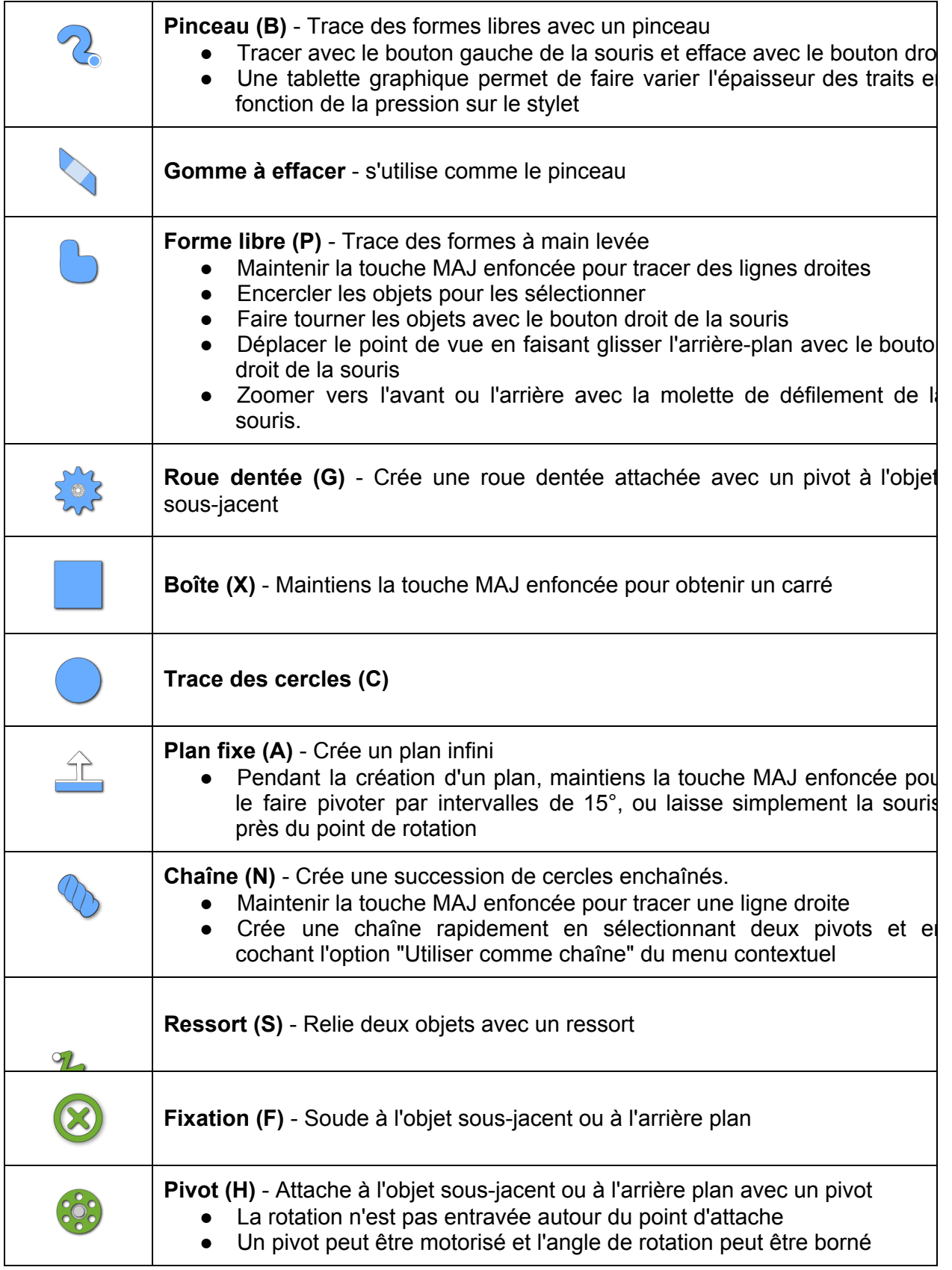

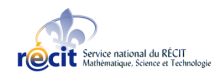

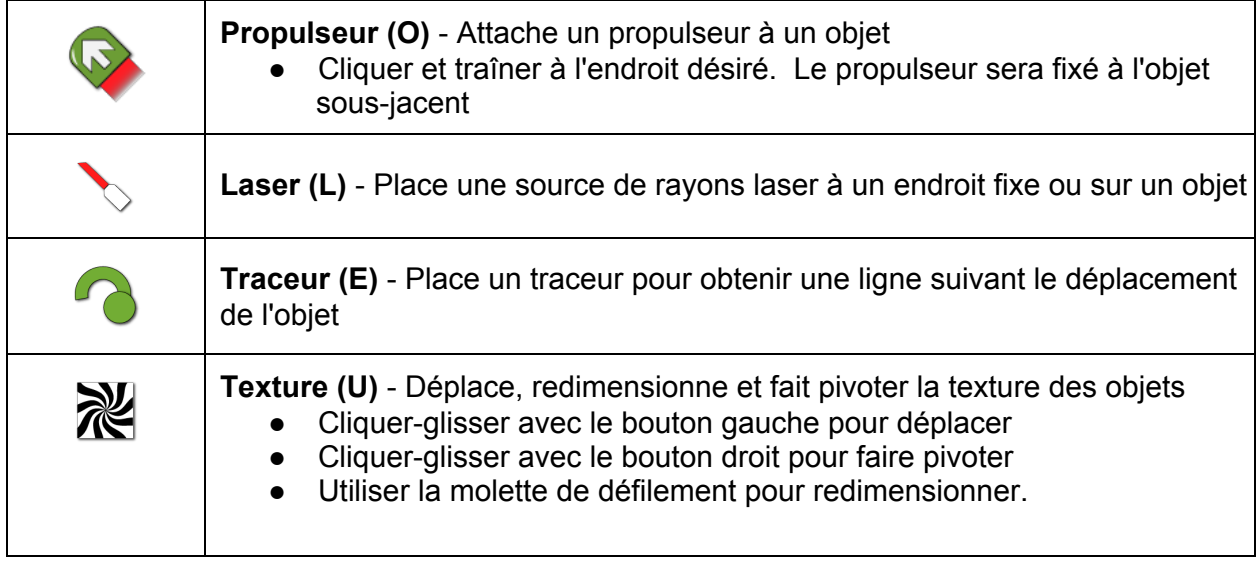

## *Réglages des outils*

Cette fenêtre variera selon le choix de l'outil. Voici un exemple:

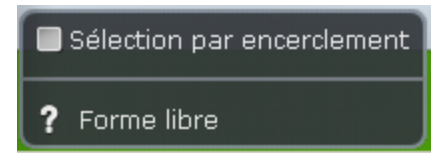

*Contrôles de simulation et environnement*

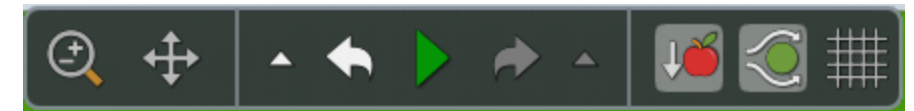

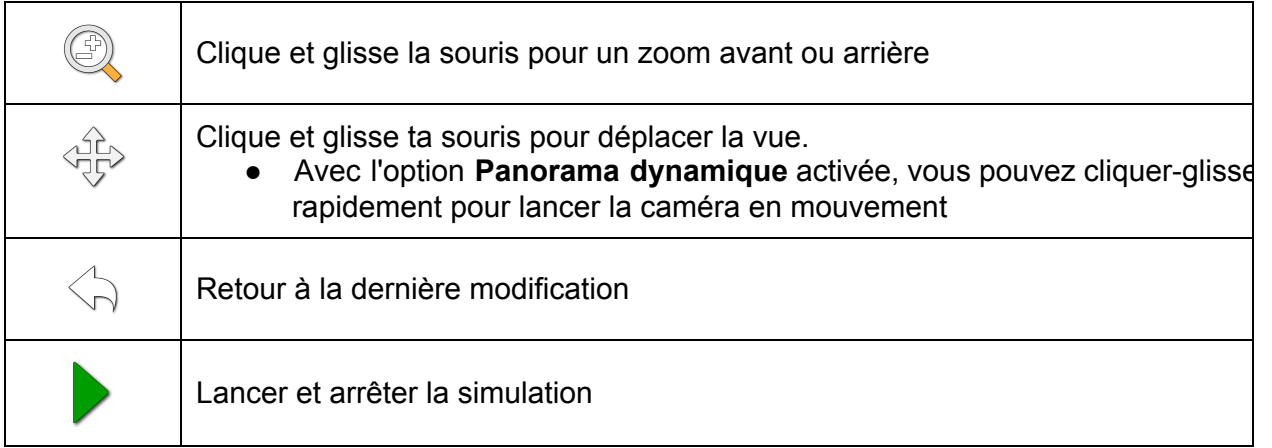

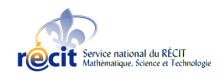

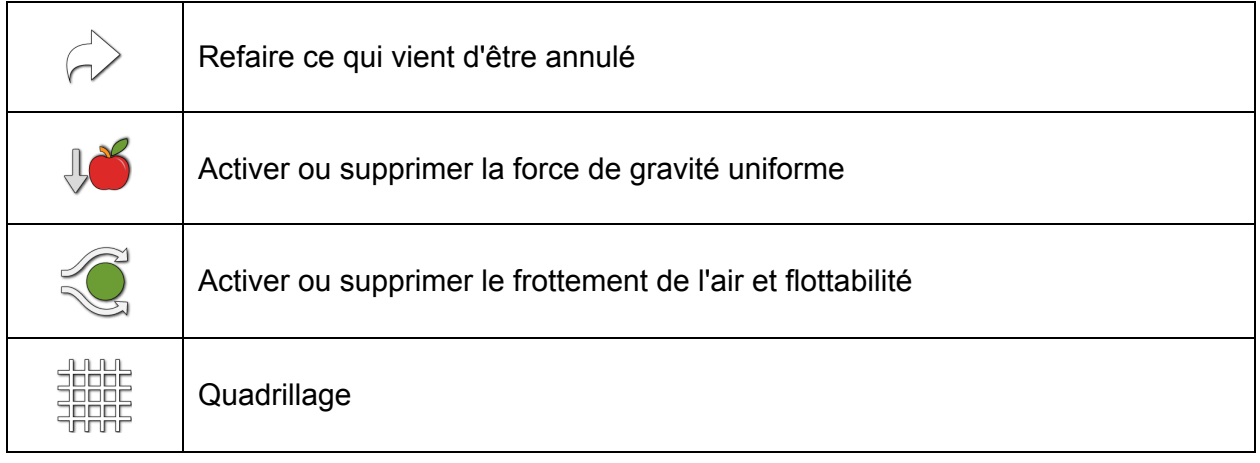

Cette barre permet de lancer et d'arrêter la simulation, d'annuler des actions et de grossir et de rapetisser le plan.

**ASTUCE:** Il est possible de lancer et d'arrêter la simulation avec la barre d'ESPACE.

*Réglages*

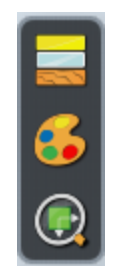

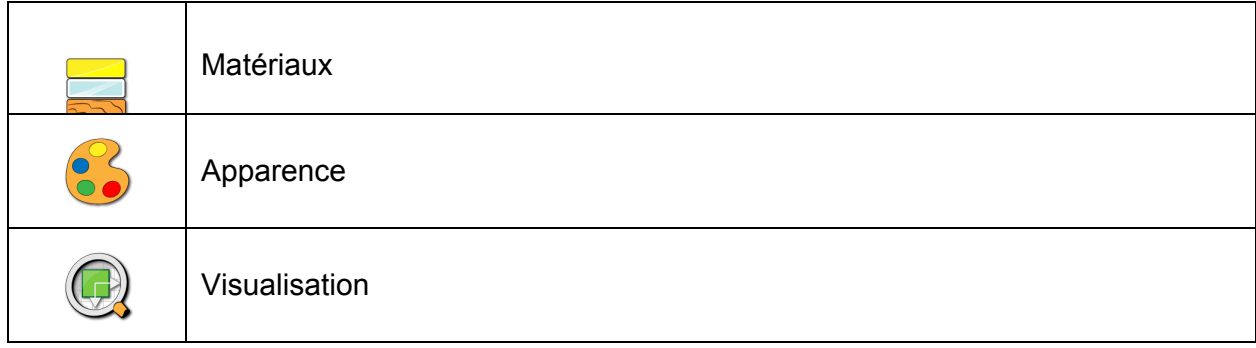

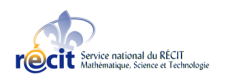